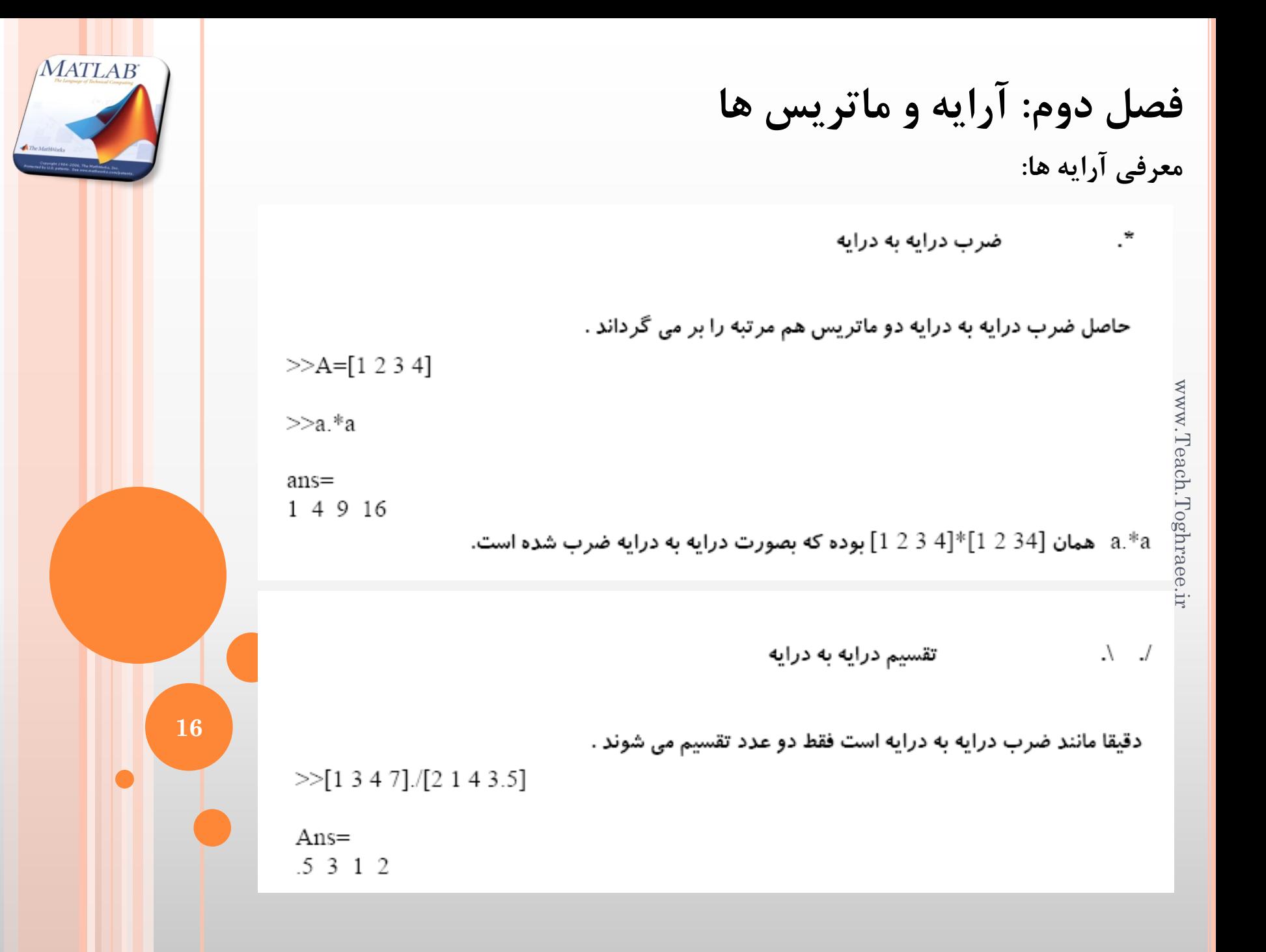

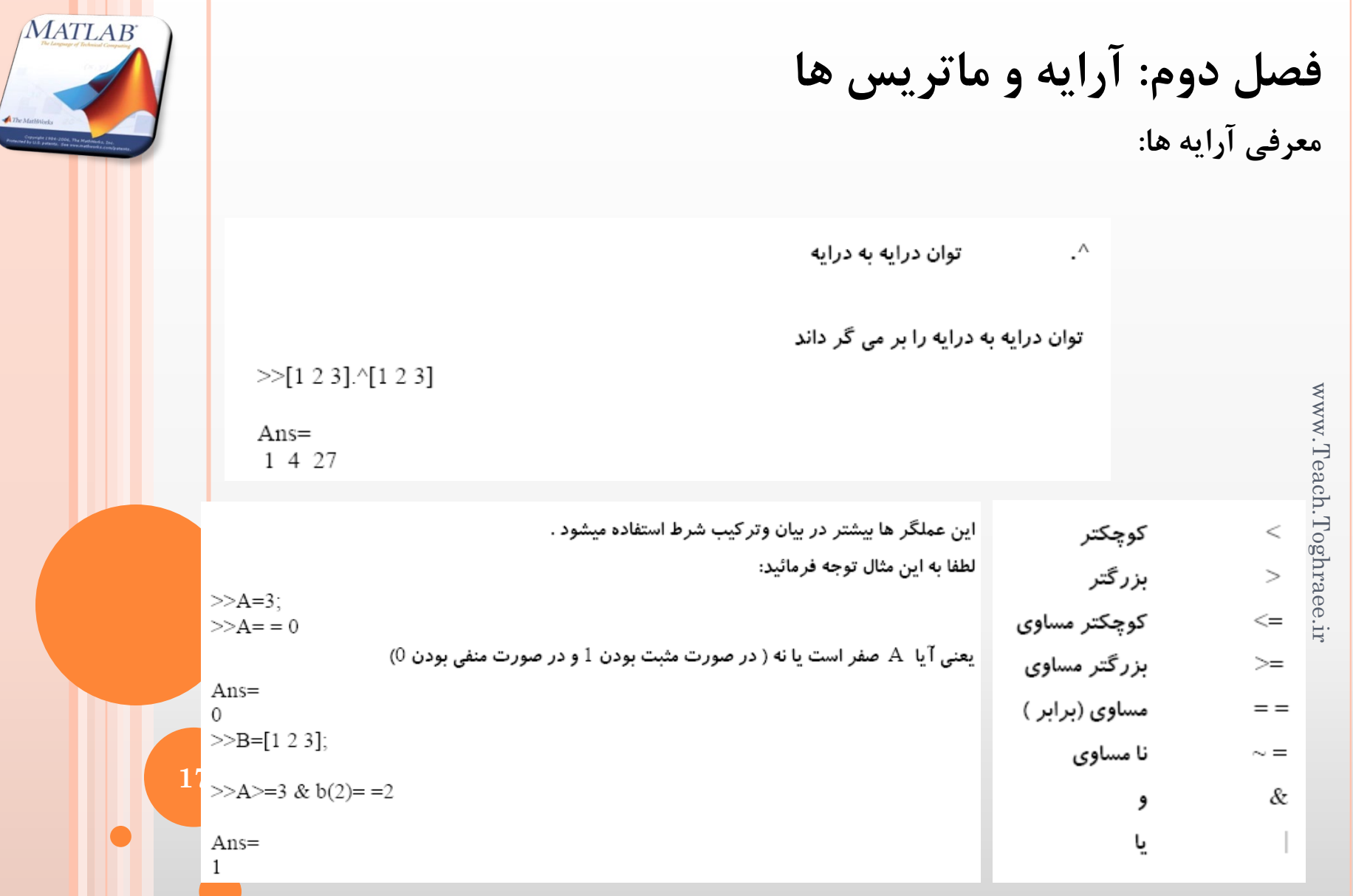

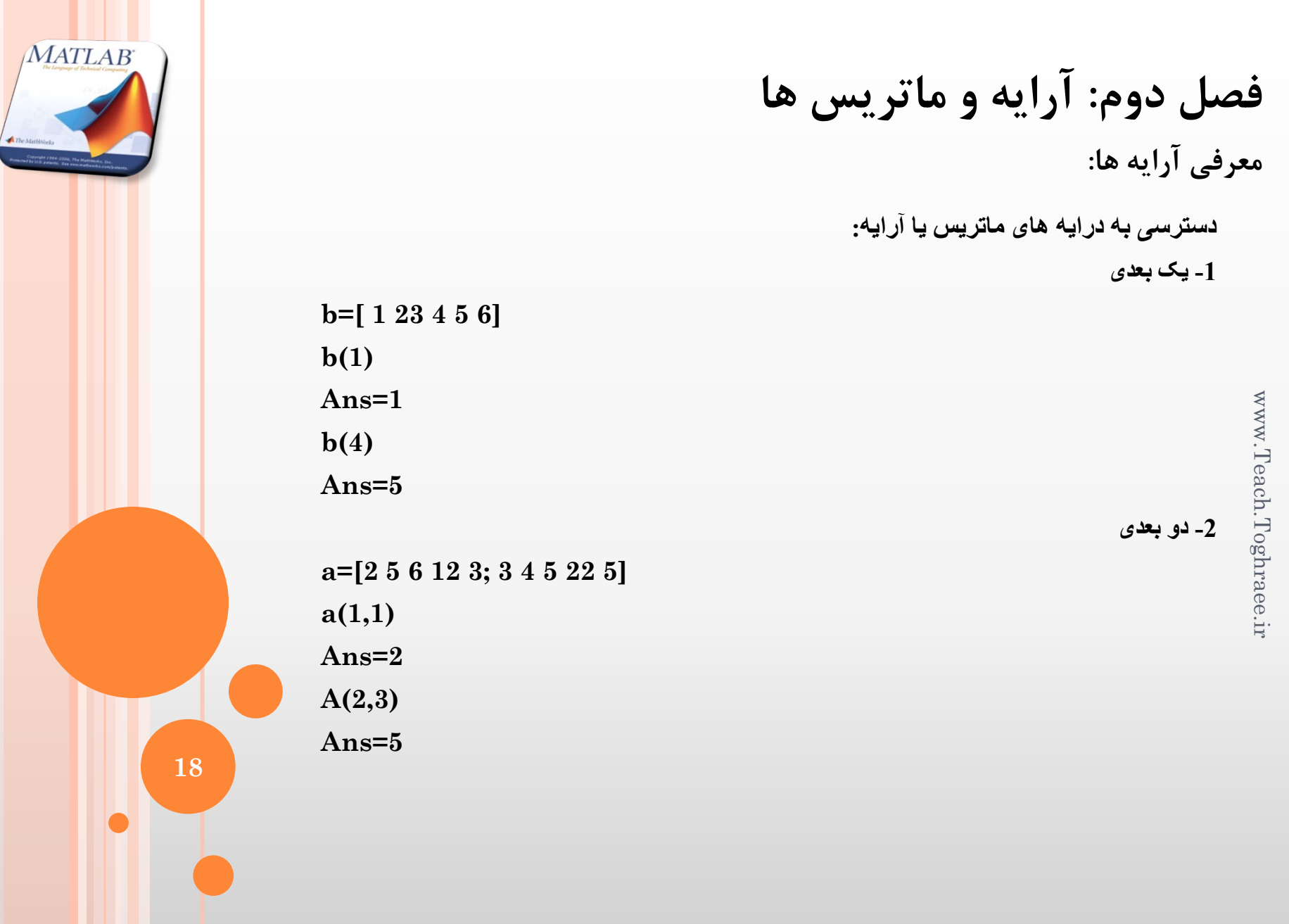

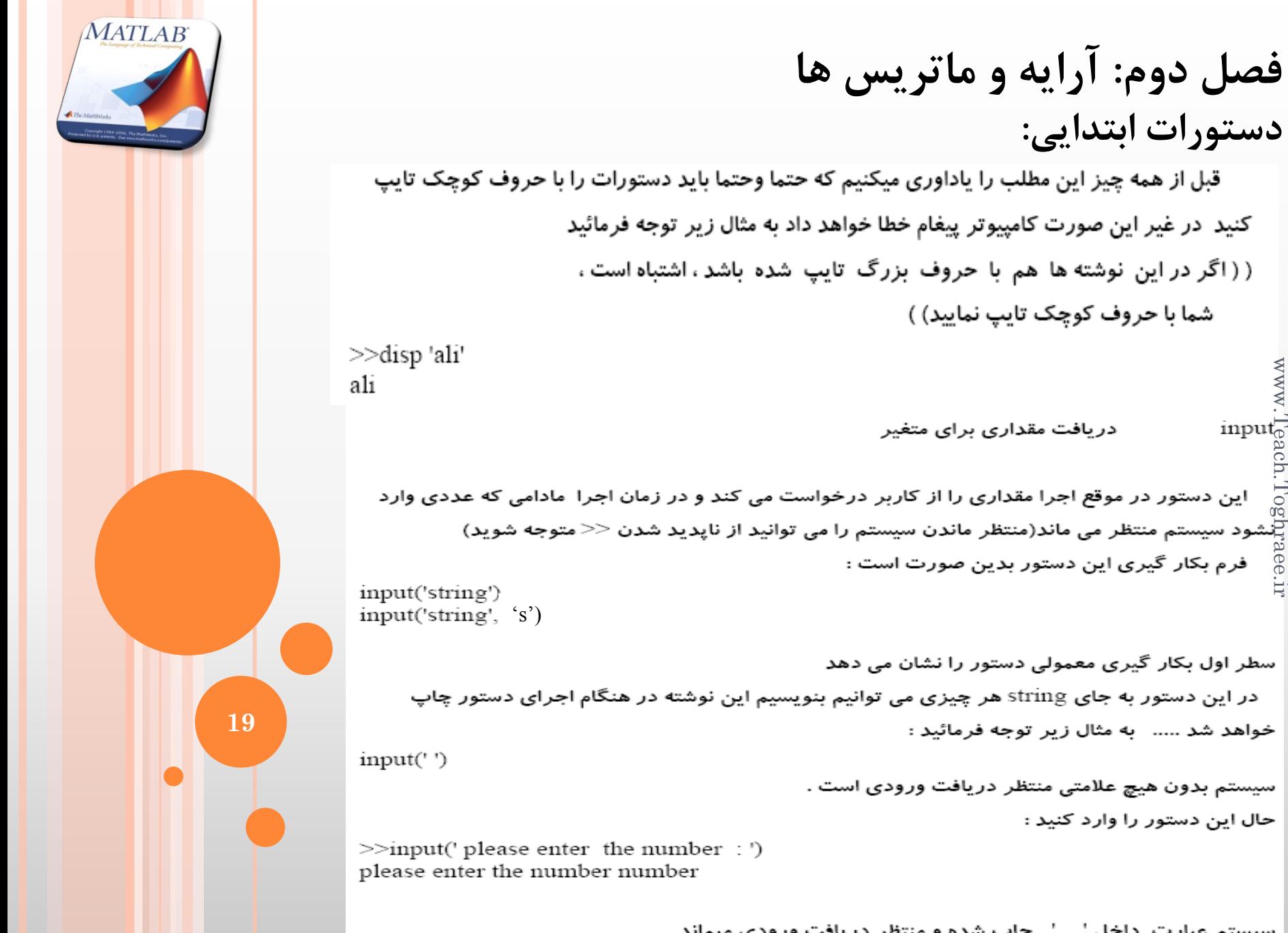

## **فصل دوم: آرایه و ماتریس ها دستورات ابتدایی:**

قبل از همه چیز این مطلب را یاداوری میکنیم که حتما وحتما باید دستورات را با حروف کوچک تایپ کنید در غیر این صورت کامپیوتر پیغام خطا خواهد داد به مثال زیر توجه فرمائید ( ( اگر در این نوشته ها هم با حروف بزرگ تایپ شده باشد ، اشتباه است ، شما با حروف کوچک تایپ نمایید) )

دریافت مقداری برای متغیر

www.Teach.Toghraee.irinput $\sqrt{\circ}$ 

سطر اول بکار گیری معمولی دستور را نشان می دهد در این دستور به جای string هر چیزی می توانیم بنویسیم این نوشته در هنگام اجرای دستور چاپ خواهد شد ..... به مثال زیر توجه فرمائید :

> سیستم بدون هیچ علامتی منتظر دریافت ورودی است . حال این دستور را وارد کنید :

سیستم عبارت داخل ' ' چاپ شده و منتظر دریافت ورودی میماند .

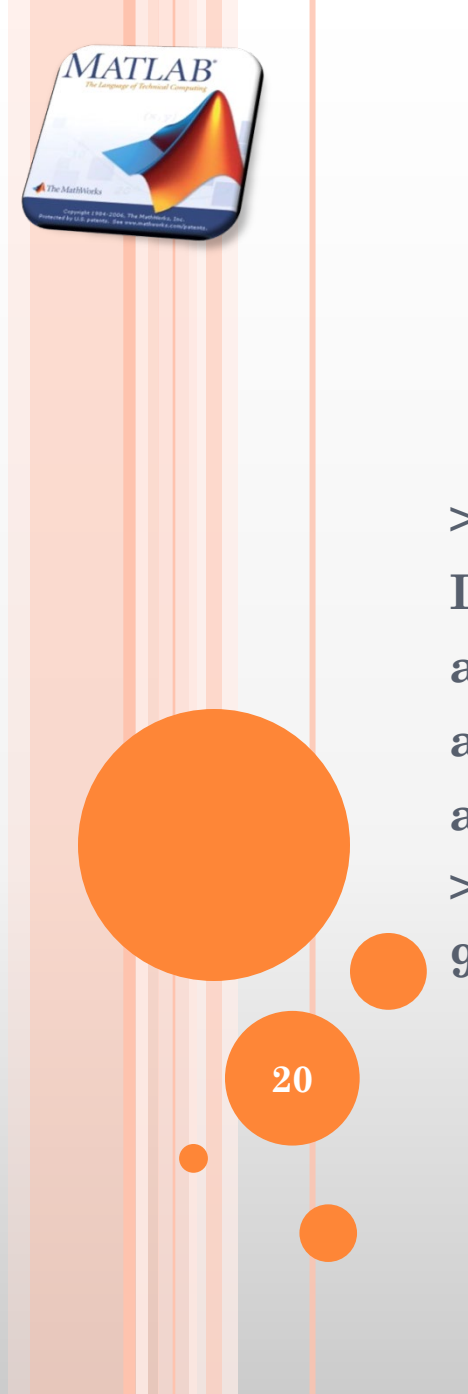

**فصل دوم: آرایه و ماتریس ها :ابتدایی دستورات**

**در حالت char :ھنگامی کھ دستور رو بھ رو عملیات ریاضی رویش انجام شود کد ھای اسکی در عملیات جمع و ضرب و ... عمل می کنند**

**>> input('Inter char', 's')**

**Inter char** 

**a** 

**ans=**

**a**

**>> ans+0**

**97**

**فصل دوم: آرایه و ماتریس ها دستورات ابتدایی:**

یاک کردن صفحه نمایش clc

صفحه نمایش( command window ) را پاک کرده و مکان نما را به اولین خط صفحه می برد .

توجه فرمائید که این دستور اصلا به متغیر ها کاری ندارد و فقط صفحه را پاک می کند .

 $>>A=3$ : c1c با این دستورات اول متغیری وارد کردیم پس از آن صفحه را پاک کردیم .  $>><sub>A</sub>$  $A=$ پس از پاک کردن صفحه A را فرا خوانی میکنینم و می بینیم که متغیر پاک نشده است . بر دن مکان نما به اول صفحه home این دستور مانند clc عمل میکند ولی با این تفاوت که در home صفحه پاک نمی شود و می توانیم با

**21**

3

**MATLAB** 

scrol موس به دستورات و پاسخ های چاپ شده نگاه کنیم ولی در clc کل صفحه پاک می شود .

who : براي نشان دادن متغیر ها یاک کردن متغیر clear

این دستور متغیر ها را از work space یاک می کند .

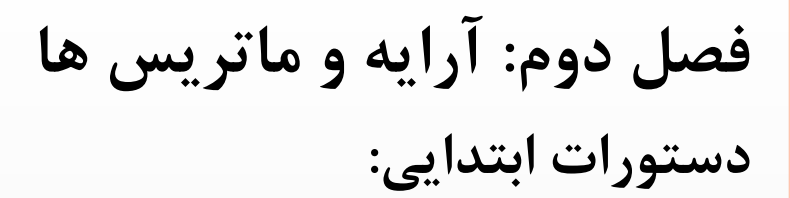

**با استفاده از دستور (t(unidrndدر نرم افزار مطلب می توانیم یک عدد صحیح تصادفی بین 1 تا عدد مثبت t ایجاد نماییم.**

**با استفاده از دستور randدر نرم افزار مطلب می توانیم یک عدد صحیح تصادفی بین صفر و یک ایجاد نماییم. (t(rand: یک ماتریس دوبعدي t\*t از اعداد تصادفی ایجاد می کند.**

**(m,t(rand: یک ماتریس دو بعدي m\*t از اعداد تصادفی ایجاد می کند. (h,m,t(rand: یک ماتریس سه بعدي h\*m\*t از اعداد تصادفی ایجاد می کند.** www.Teach.Tearinge.ir

**با استفاده از دستور (t(randpermدر نرم افزار مطلب می توانیم یک جایگشت تصادفی از اعداد 1 تا t را ایجاد نماییم.**

**با استفاده از دستور (A(sort در نرم افزار مطلب می توانیم یک بردار دلخواه A را بطور صعودي مرتب نماییم.**

**MATLAB** 

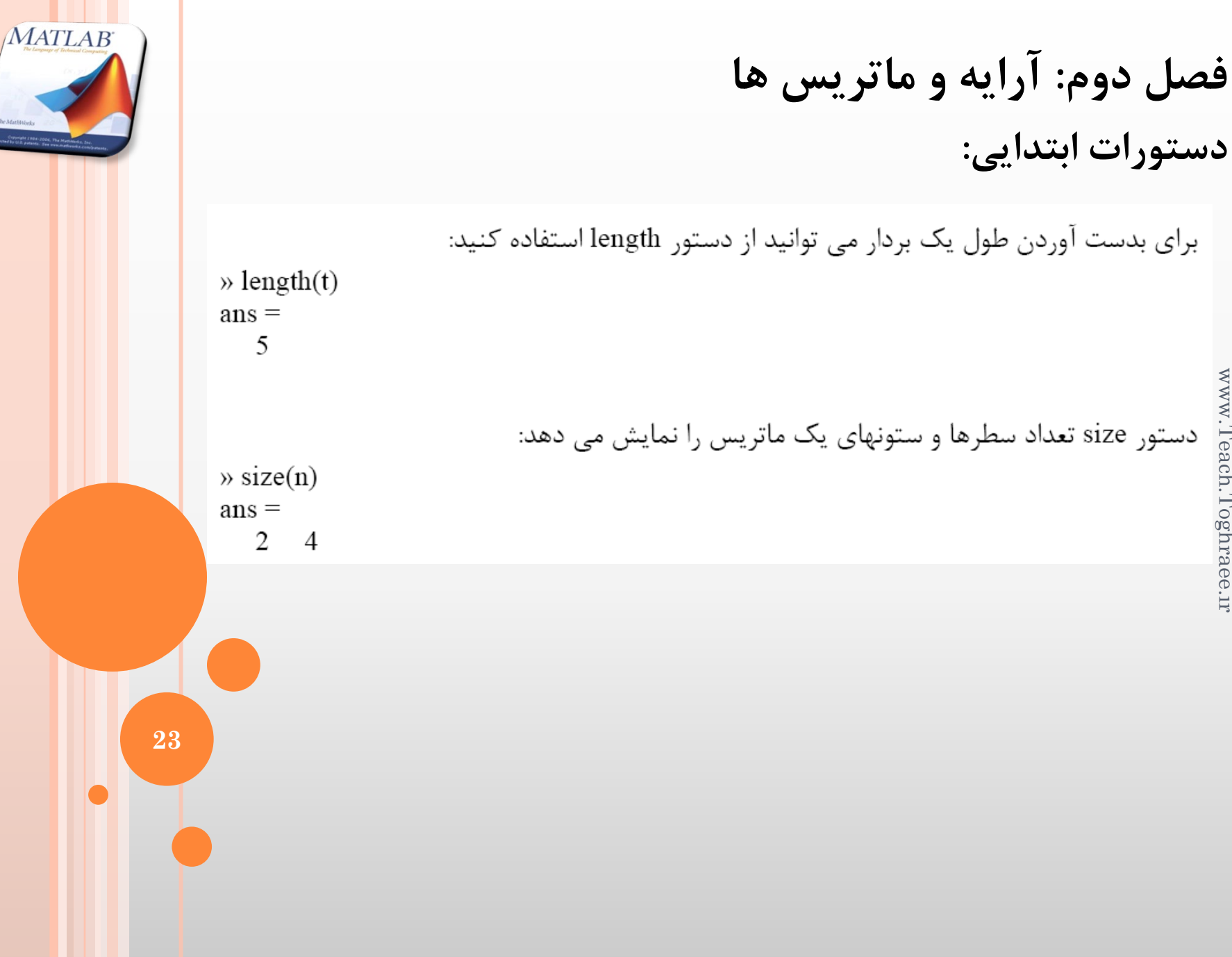

www.Teach.Toghraee.ir www.Teach.Toghraee.ir

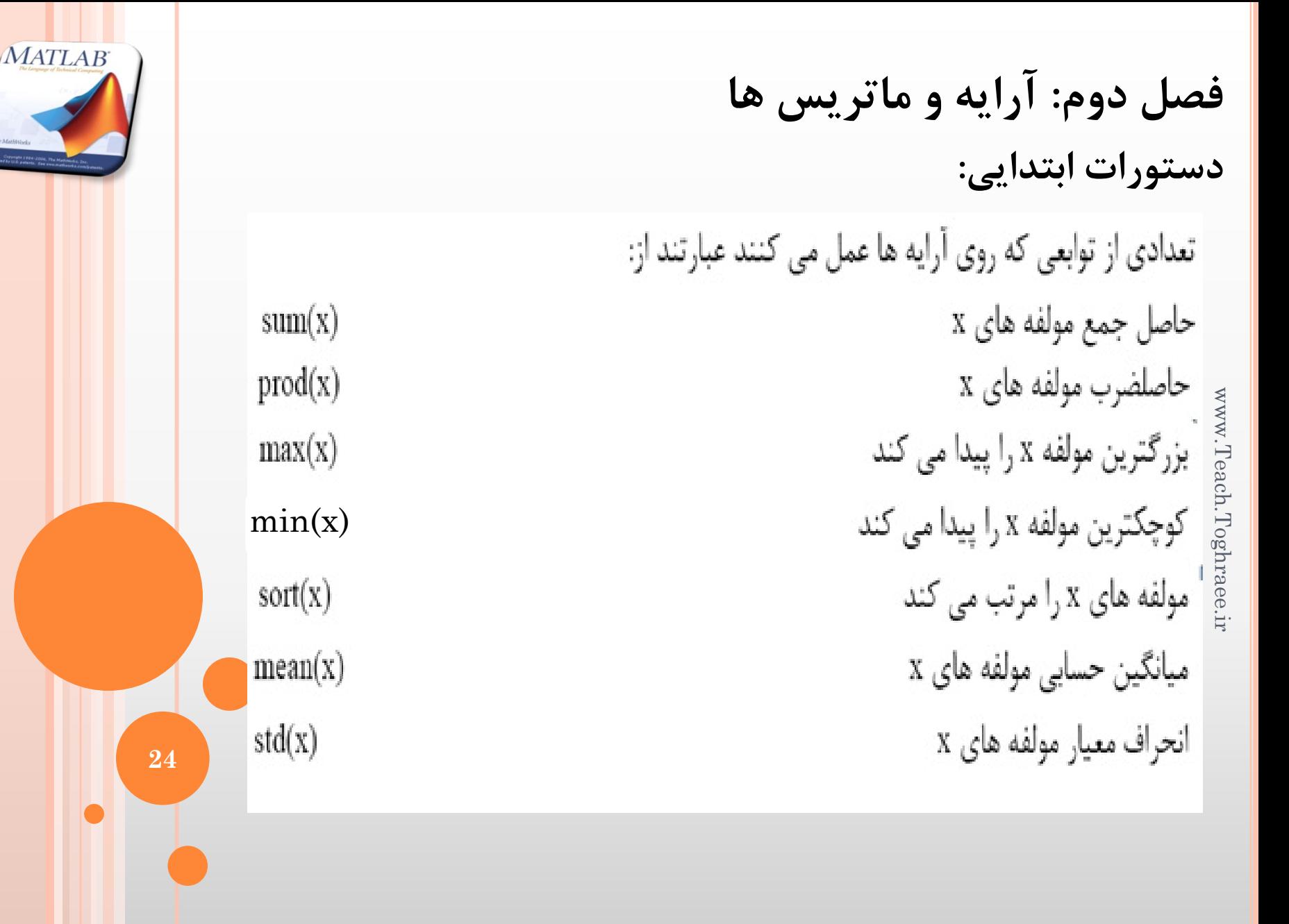

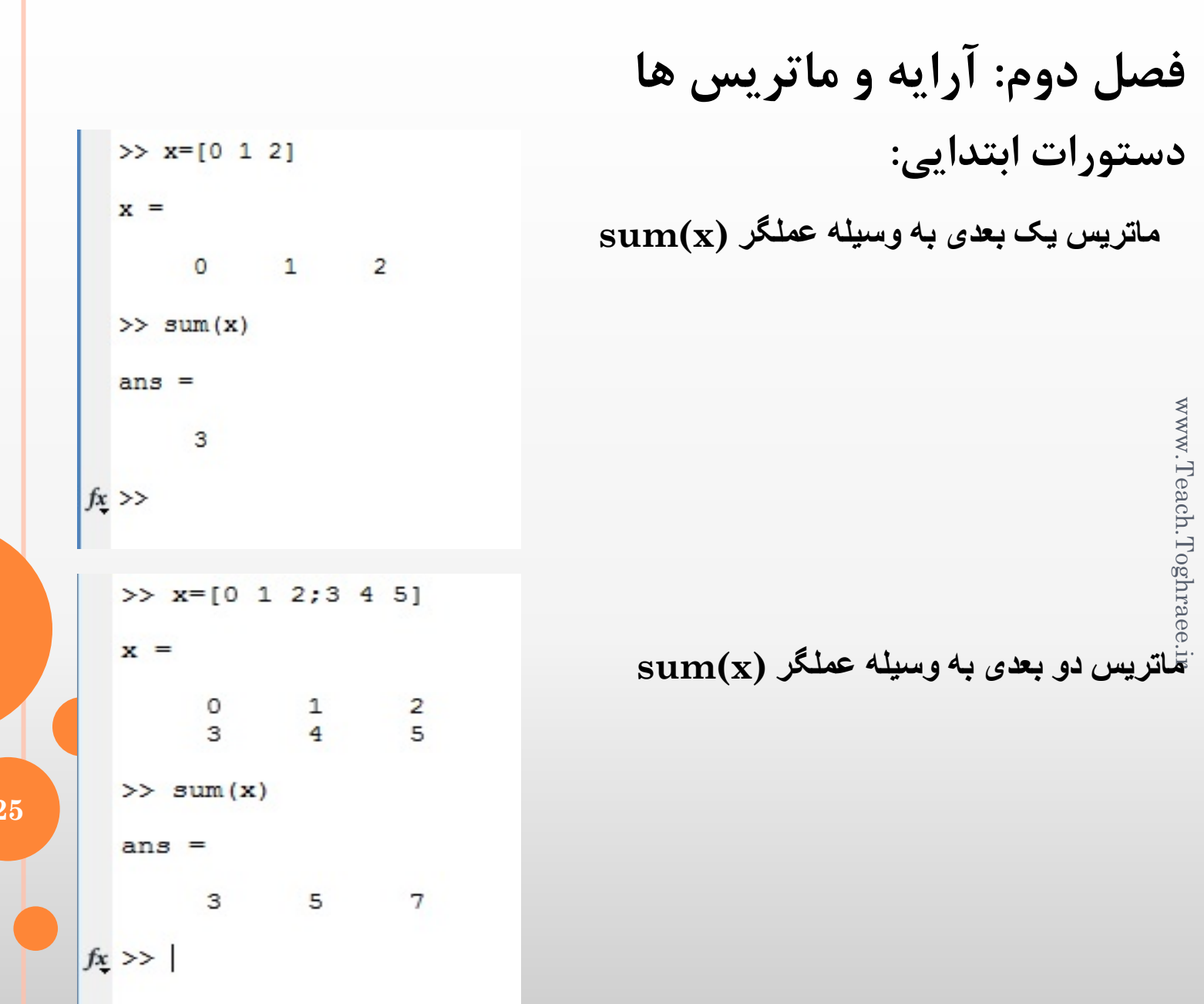

**25**

b

 $\mathbf x$ 

MATLAB

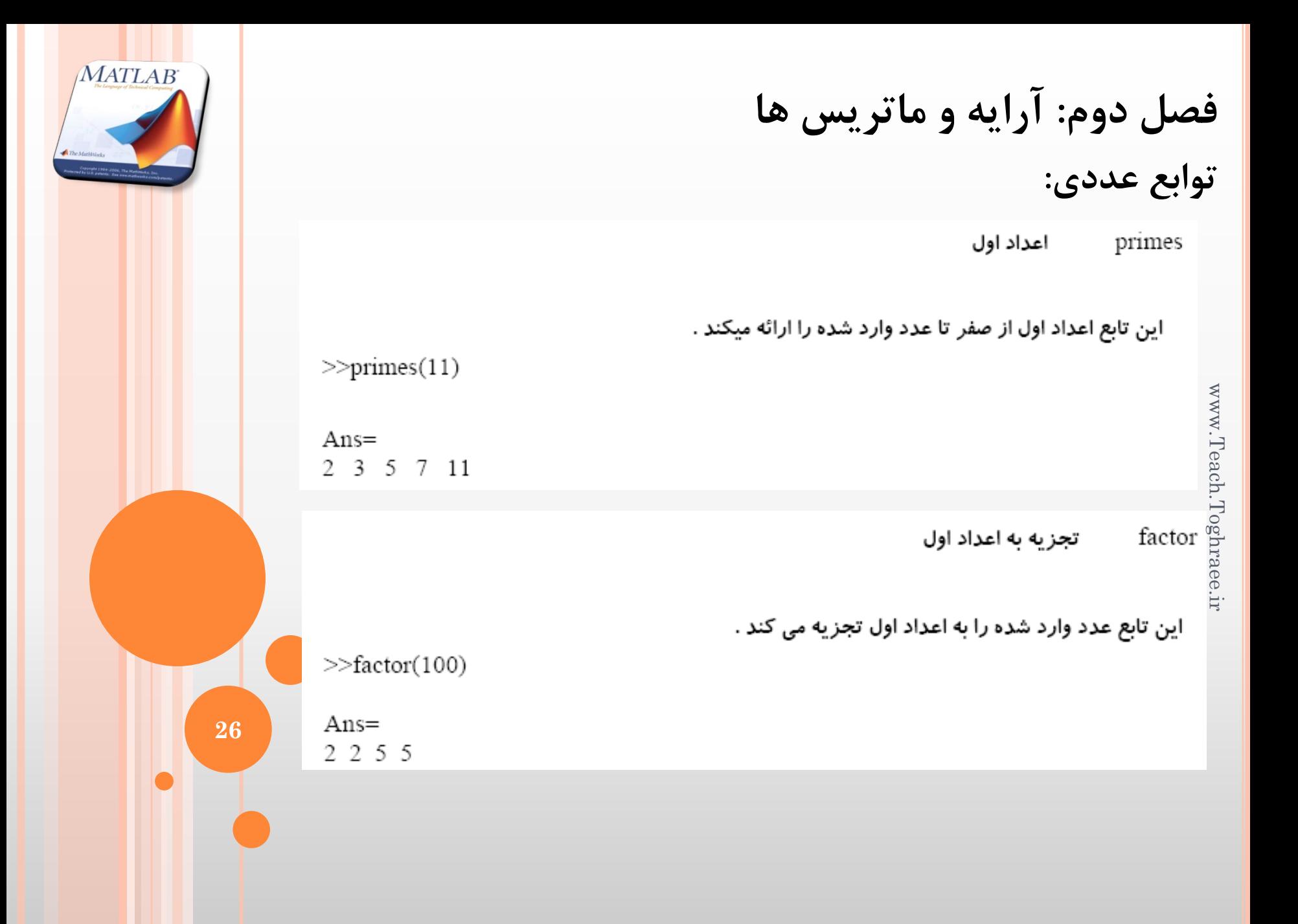

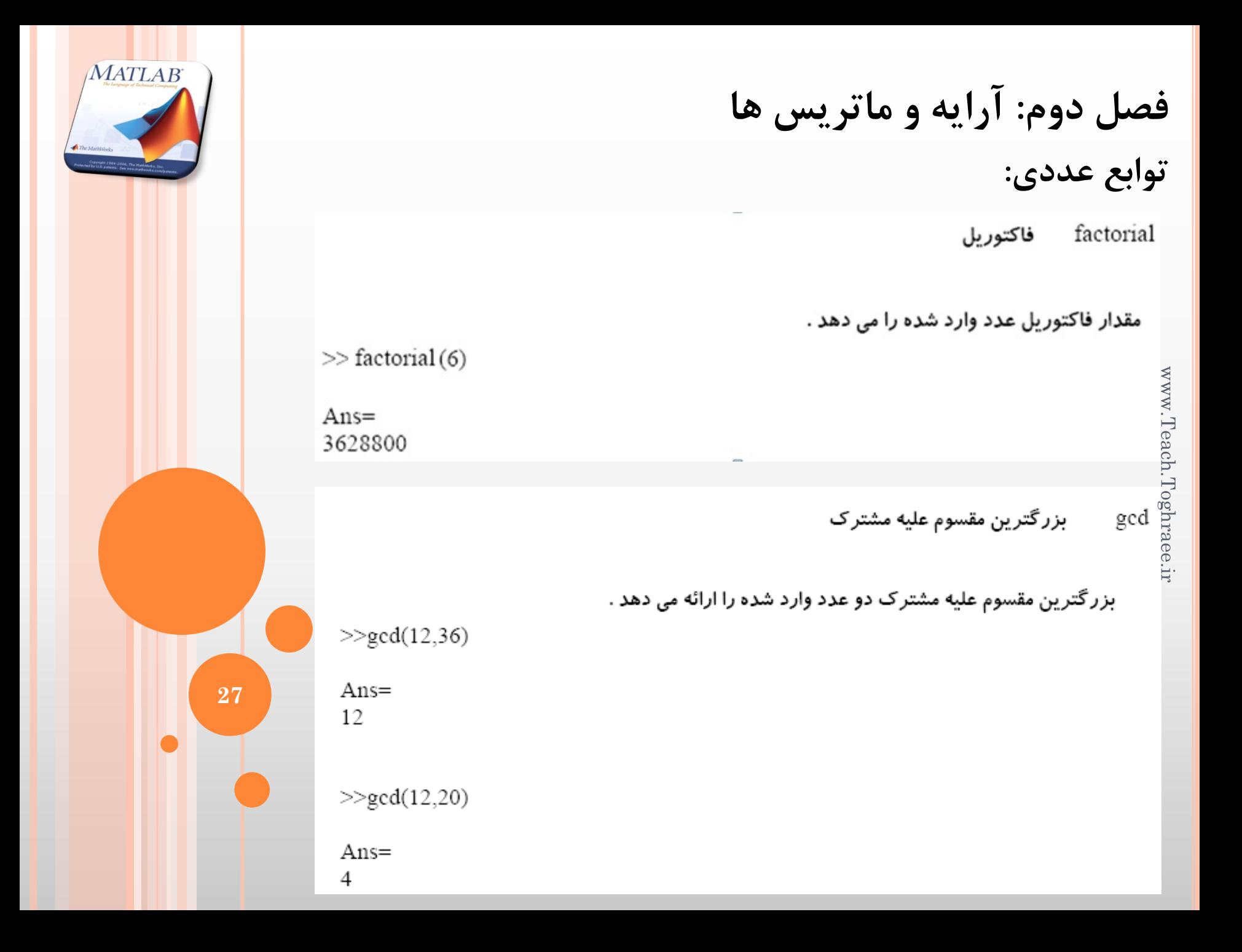

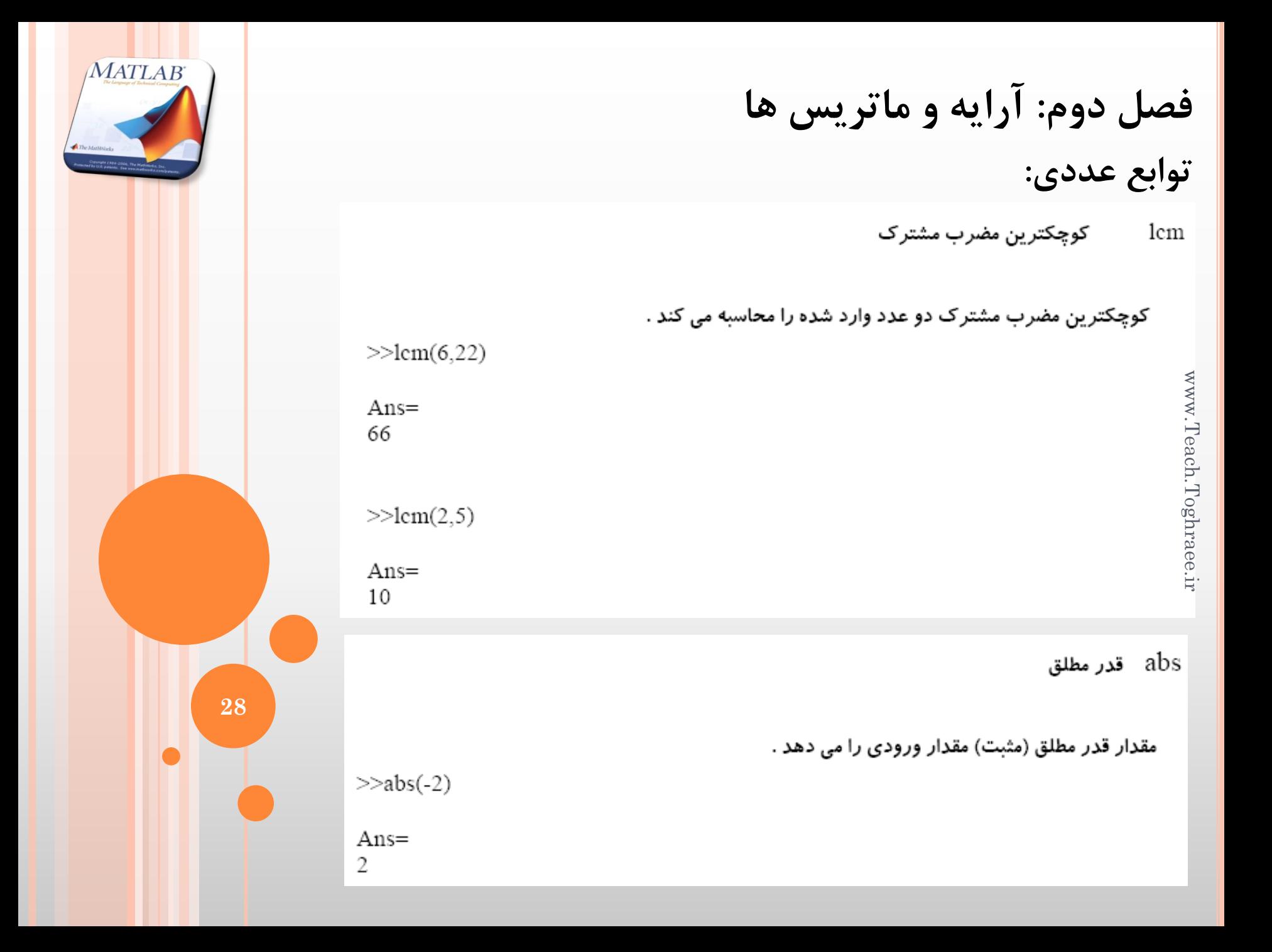

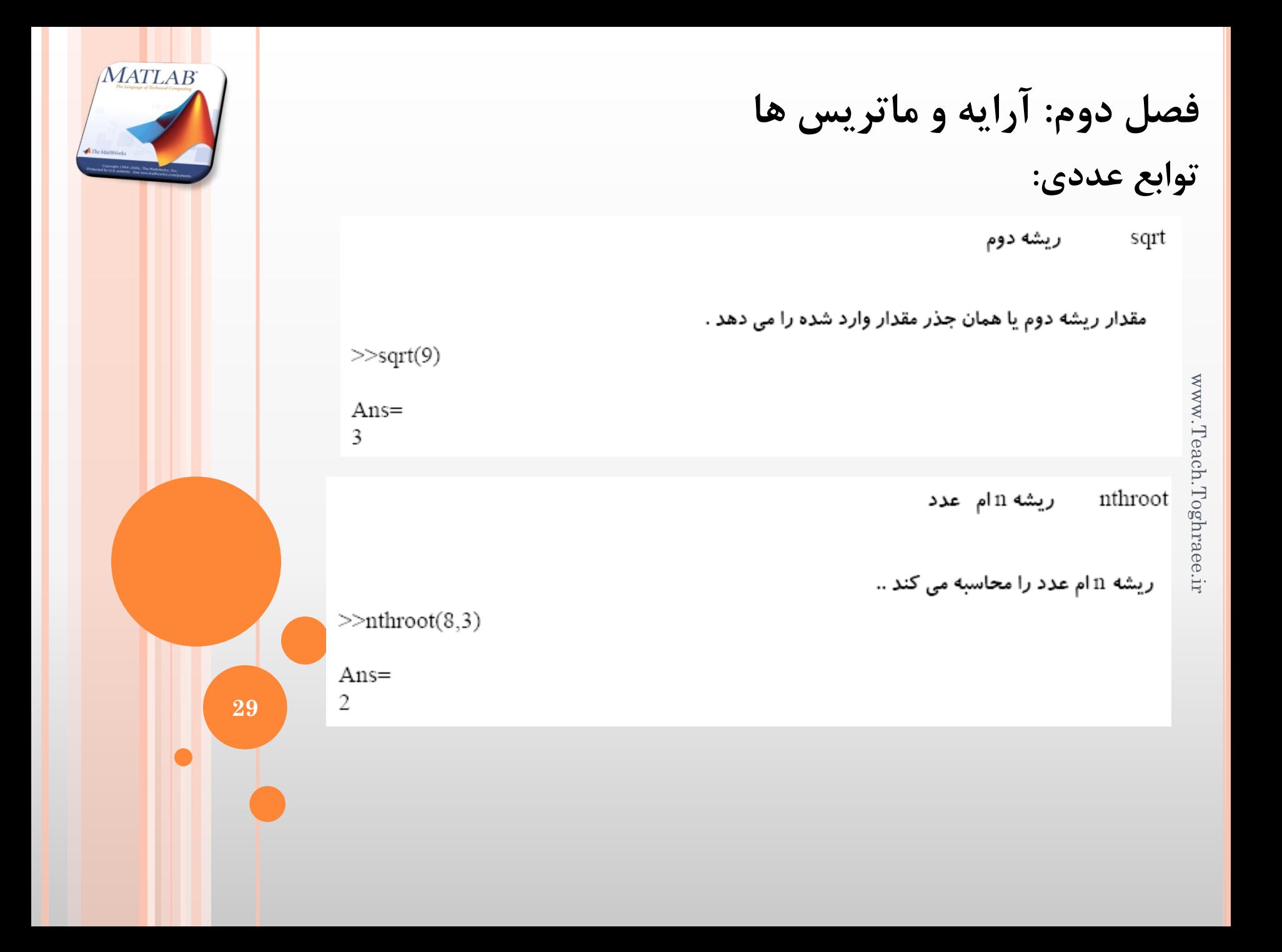

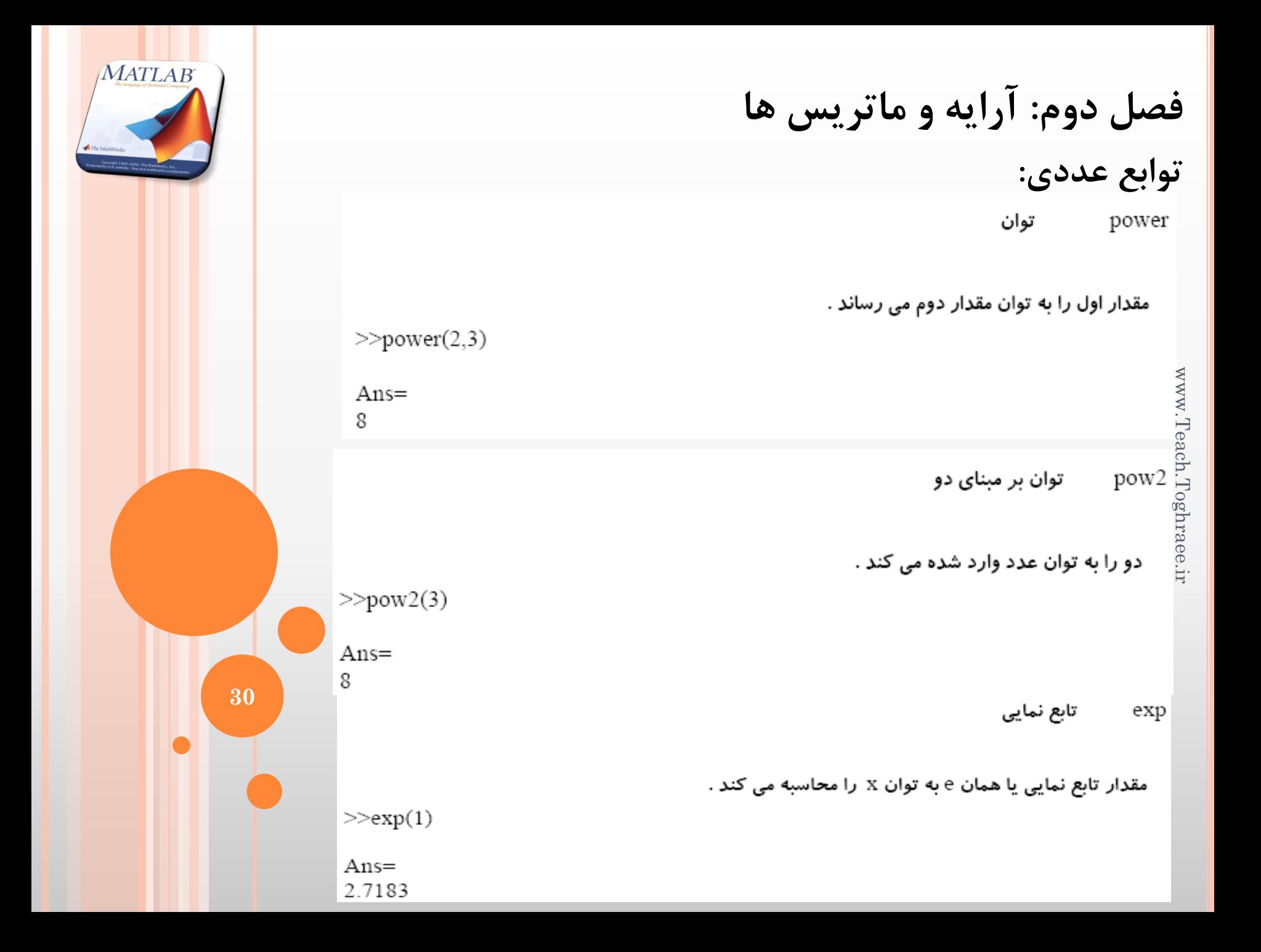